# KOMPLEMENT<br>TILL<br>ABC-16 MANUAL

 $\frac{1}{2}$ 

 $\mathbf{r}$ 

**Inledning.** The contract of the contract of the contract of the contract of the contract of the contract of the contract of the contract of the contract of the contract of the contract of the contract of the contract of t

De flesta program kräver ingen särskild anpassning till ABC16, det är bara att stoppa in programdisketten <sup>i</sup> flexskivenheten och skriva programnamnet.<br>Men vissa program kräver viss anpassning till ABC16, det är

0

"

oftast sådana program som utnyttjar sig av datorns alla<br>finesser. De programmen måste veta vilken utrustning som<br>datorn har. Denna anpassning görs genom en installation för<br>ABC16. Hur man gör den kan ofta stå luddigt beskr

Denna information gäller generellt om inget annat anges i de olika startanvisningarna.

ABC16 har Concurrent-DOS, den kan köra fyra program samtidigt.<br>Detta innebär att varje program som körs, tilldelas en viss<br>del av minnet. Ibland räcker inte denna tilldelning för<br>programmet ifråga, om programmet inte går i

Titta efter om programmet du ska köra har ett tillägg till $\rightarrow$ filnamnet som heter ".COM". I så fall skall du öka tilldelningen av COMSIZE. Den är vid start satt till 128 kB. Man ökar den tilldelningen genom att skriva exempelvis:

# A>COMSIZE 256

för att <sup>t</sup> ex sätta COMSIZE till <sup>256</sup> kB. Observera att detta skall göras <sup>i</sup> det fönster programmet skall köras i.

Om filnamnet inte hade ett tillägg ".COM" utan har ett tillägg ".EXE" så är det ADDMEM som skall ökas. Det görs genom att skriva:

A>ADDMEM 128

om man vill sätta ADDMEM till 128 kByte. Aven ADDMEM skall göras i det fönster programmet ska köras i.

Om filen har ett tillägg ".CMD" så är det ett CP/M-86 program och berörs ej av ADDMEM eller COMSIZE, de programmen anpassar själv minnet.

Om datorn ändå skriver "Not enough memory" så har din dator för lite minne för att köra programmet.

Det man oftast gör vid instllation av program är att ange<br>att ABC16 beter sig som en IBM med IBMs färgkort.

Följande program har provats på ABC16 och fungerar

Integrerade program: Särkild installation finns beskriven

 $\mathbf x$  $\mathbf{x}$  $\mathbf x$  $\mathbf{x}$ 

X

SYMPHONY Lotus 1-2-3 FRAMEWORK Supercalc 3

Databasprogram:

dBASE III X

Ritn ngsprogram:

AUTOCAD DR Draw

Ordbehandlingsprogram:

Wordstar

Kalkylprogram:

 $\overline{\phantom{a}}$ 

 $\overline{\phantom{a}}$ 

 $\overline{\phantom{0}}$ 

 $\overline{\phantom{1}}$ 

Multiplan - Mikroplan

Diagramprogram:

Chartstar Grafplan DR Graph

Kommunikationsprogram:

Kermit Ascom <sup>I</sup>

Administrativa program

Hogias administrativa programvara AGda lön Konsultgruppens administrativa programvara

# Programspråk:

 $\overline{F_{\parallel}}$ 

MS Basic Interpeter<br>MS Basic Compiler<br>MS Business Basic Compiler<br>MS C Compiler<br>MS Cobol<br>MS Fortran<br>DR Fortran<br>DR Fortran<br>DR Fersonal Basic<br>DR C DR C Aztec C<br>Turbo Pascal

Övrigt:

Memoplan<br>Fileplan

. Programnamn: Symphony

 $\bullet$  . The contract of the contract of the contract of the contract of the contract of the contract of the contract of the contract of the contract of the contract of the contract of the contract of the contract of the co

Leverantör: DATATEAM

Herserudsvägen <sup>1</sup> <sup>e</sup> <sup>181</sup> 34 Lidingö 08-767 OO 85

Minnesbehov: 640 kByte

Lämpligast till: ABC <sup>806</sup>

Installation av SYMPHONY.

Installation behöver endast göras första gången du skall köra programmet på ABC16.

 $\overline{\phantom{a}}$ 

Vid systemprompten:

Det som är skrivet med understruken text skall du skriva.<br>Nu skall BOOT-skivan (skiva nr 2) sitta i A-driven.

1. A>SLOCK8O

 $\overline{\phantom{0}}$ 

- 2. A>COMSIZE 320
- 3. A>ADDMEM 128

Byt ut BOOT-skivan mot Symphonyskivan "Install program disk".

Skriv sen:

4. A>INSTALL

Följ anvisningarna som skrivs på skärmen ända till du får upp huvudmenyn, där väljer du alternativ 1, "Create driver".

f\* Sen arbetar du efter instruktionerna på skärmen och när du kommer till frågan vilken bildskärm du har skall du svara alternativ 2, "IBM color monitor <sup>+</sup> IBM Color Card -- Toggle alternativ 2, "IBM color monitor + IBM Color Card -- Toggle mode."

> Därefter arbetar du efter instruktionerna på skärmen och i bruksanvisningen, vilka alternativ du väljer beror på vilken utrustning du har.

När du skall lagra detta är det lämpligt att lagra det under ett namn som har samband med ABC16 ex "ABC". Programmet ser till att du lagrar drivrutinerna påde skivor där de ser till att du lagrar drivrutinerna på de skivor där de<br>behövs och därefter avslutas det.

För att sedan köra SYMPHONY arbetar du enligt anvisningarna på sid 2.

Start av programmet:

Vid systemprompten:

Det som är skrivet med understruken text skall du skriva. Nu skall BOOT-skivan (skiva nr 2) sitta <sup>i</sup> A-driven.

'

5. A>SLOCK8O

 $\mathcal{L}_{\mathcal{L}}$ 

- 6. A>COMSIZE 320
- 7. A>ADDMEM 128

Byt ut BOOT-skivan mot Symphony skivan "Program Disk" Nu förutsätts att du har installerat programmet, annars skall du först läsa sid 1, Installation av programmet.

# 8. A>ACCESS ABC

Vad du skall skriva efter ACCESS beror på vad du har valt att kalla din drivrutin. Hur man framställer en drivrutin Beskrivs på sidan 1, "Installation av programmet".<br>Därefter körs programmet igång och du följer anvisningarna på<br>skärmen.

För att få hjälptexter i alla lägen trycker du på FUN och sen på 1.

# Saker som inte fungerar:

 $\mathbf{A}$ 

Med START-program 2.1 går det ej att trycka ALT+FUN+siffra vilket medför att vissa funktioner ej går att komma åt. Dessa är:

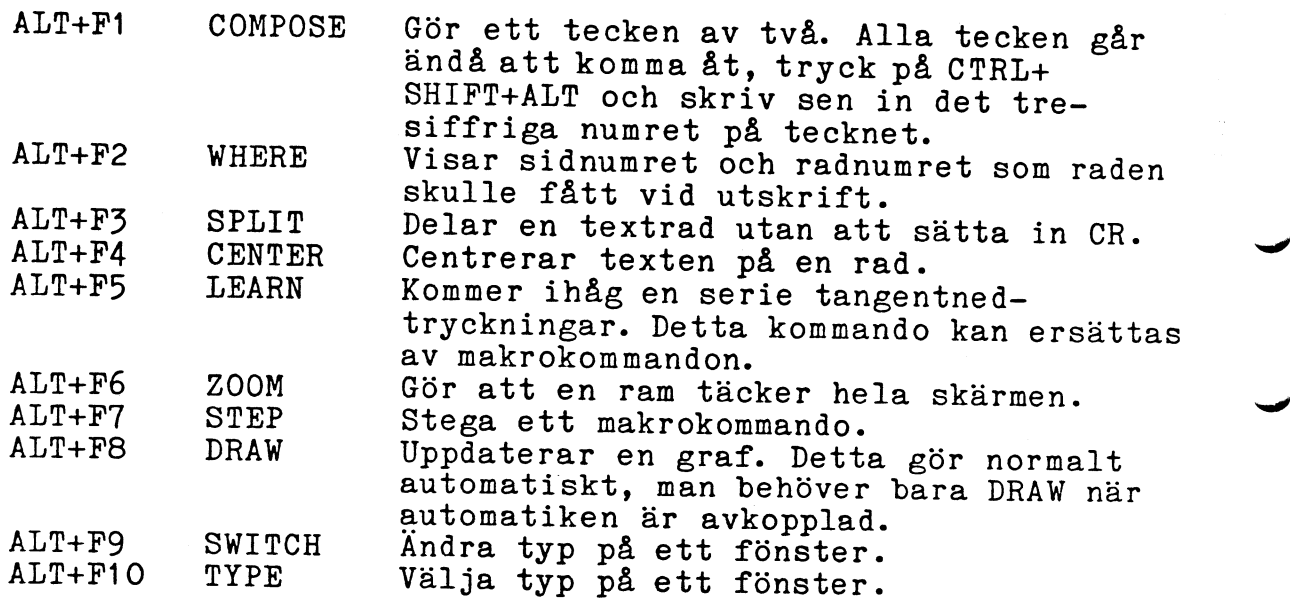

Detta fungerar med startprogram ver 2¿L För information om detta tag kontakt med MYAB.

Programnamn: Lotus 1-2-3

Leverantör: Datateam

Herserudsvägen <sup>1</sup> <sup>181</sup> 34 Lidingö Tel. 08-767 OO 85

Minnesbehov: 448 kByte

Lämpligast till: ABC <sup>806</sup>

Installation av Lotus 123.

Installation behöver endast göras första gången du skall köra programmet på ABC16.

مر

<sup>2</sup> Det som är skrivet med understruken text skall du skriva.

Sätt in MYAB BOOT-skivan (skiva 2) i A-driven.<br>Skriv:

A>PIP <sup>1</sup>

Sätt nu in LOTUS <sup>125</sup> System Disk <sup>i</sup> drive <sup>A</sup> (och ta bort ev skrivskydd på skivan) och LOTUS Utility Disk <sup>i</sup> drive B.

\*A=TD.DRv-B:1BMocoLo.nRvÄovÅ \*A:GD.DRV<del>4</del>B:IBM1G2.DRVAOVA \*A:KB.DRV=B: IBM2KB.DRVAOVA \*A:PR.DRV<del>\*</del>B:IBM3PR.DRVAOVA \*(RETURN) (Tryck på RETURN-knappen)<br>A>

Nu är installationen klar.

Start av programmet:

Det som är skrivet med understruken text skall du skriva.

Sätt in LOTUS <sup>123</sup> System Disk i A-driven, för att starta programmet skriver du:

A>123

Då går programmet igång och du kan följa skärmens och programmanualens anvisningar.

:För att få hjälptexter i alla lägen trycker du på FUN och sen på1.

Programnamn: Framework

 $\bar{v}$ 

Programnamn: Framework<br>
Leverantör: Helikon Mikro AB<br>
Vasagatan 3<br>
Box 126<br>
101 21 Stockholm Leverantör: Helikon Mikro AB Vasagatan 3 Box 126 101 21 Stockholm Tel. 08-24 27 20

Q

Minnesbehov: 640 kByte

Går på maskinerna: ABC 806

Installation av Framework.

Installation behöver endast göras första gången du skall köra programmet på ABC16.

Skriv det som är understruket för att installera FRAMEWORK<br>till ABC16. till ABC16.<br>Sätt i BOOT-skivan (skiva nr 2) i A-driven och skriv:

Å>PIP

Nu får du PIP-programmets prompt, sätt nu in FRAMEWORKs "SYSTEMDISKETT 1" i A-driven och "DRIVRUTINER" i drive B,<br>skriv sen:

\*A:GSCREEN.DRV=B:IBMCTXT.DRVÄOVÅ

\*A:MSCREEN.DRV=B:IBMMONO.DRVÄOVÅ

Tryck sen på RETURN. <sup>2</sup>

Nu är installationen av skärmen klar, för att installera FRAMEWORK för rätt skrivare, se bruksanvisningen.

Start av programmet:

För att starta FRAMEWORK skriver du:  $A > \text{COMSIZE}$  256

A>COMSIZE 256<br>Se till att BOOT-skivan (skiva nr 2) sitter i drive A,skriv sen: A><u>SLOCK8O</u><br>A><u>SLOCK8O</u>

Nu skall du sätta in "SYSTEMDISKETT 1" i A-driven. Skriv sen:

 $A>$ FW

Nu går programmet igång och du behöver bara följa instruktionerna på skärmen.

För att få hjälptexter i alla lägen trycker du på FUN och sen på 1.

Saker att komma ihåg när man kör programmet:

Vissa tangenter kommer man åt på ett annorlunda sätt med ABC16, här följer en uppräkning av dessa:

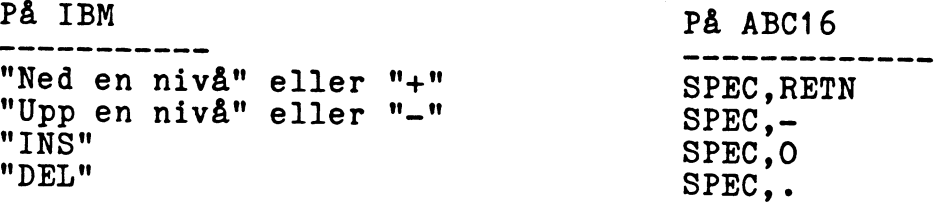

Piltangenter och andra specialtangenter kommer man åt som vanligt <sup>i</sup> ABC16.

Saker som ej fungerar tilllsammans med ABC16:

. Ett par tangentnedtryckningar kan man ej komma åt, de är:

'CTRL+RETURN Används för att lagra dokument. Detta.kommando är samma.som "SPARA OCH FORTSÄTT"-kommandot som man kommer åt under menyn "ENHET". <sup>1</sup>

0 u

 $\overline{\phantom{1}}$ 

 $\overline{\phantom{0}}$ 

 $\overline{\phantom{1}}$ 

 $\overline{\phantom{1}}$ 

cTRL+BAKÅTPIL Används för att radera era till höger Man kan istallet använda sig av kommandot som-raderar ordet till vänster, CTRL+SPEC+DEL.

Ibland kan programmet vara något okänsligt för tangentned- tryckningar, pröva då att trycka ned tangenten en gång till eller håll tangenten nere en mycket kort stund.

Programnamn: Supercalc 3

Programmam: Supercalc 3<br>
Leverantör: Helicon Mikro AB<br>
Vasagatan 3<br>
Box 126<br>
101 21 Stockholm<br>
Tel. 08-24 27 20<br>
Minnesbehov: 448 kByte<br>
Lämpligast till: ABC 806 Leverantör: Helicon Mikro AB Vasagatan 3 Box 126 101 21 Stockholm Tel. 08-24 27 20

Minnesbehov: 448 kByte

Lämpligast till: ABC <sup>806</sup>

Installation av Supecalc 3.

Om programmet är avsett att köras på en IBM-PC behöver någon särskild installation ej göras.

3

vi

 $\overline{\phantom{0}}$ 

Start av programmet:

Vid systemprompten: Det som är skrivet med understruken text skall du skriva.

Sätt Supercalc-disketten i drive A och skriv:

A>SC3

Då går programmet igång och du behöver bara följa Supercalc- manualen.

Programnamn: AUTOCAD

I~

 $\overline{\phantom{a}}$ 

 $\overline{\phantom{0}}$ 

 $\overline{\phantom{0}}$ 

 $\overline{\phantom{0}}$ 

Leverantör: EMT AB

Box 140 179 00 Stenhamra Tel. 0756-404 00, 404 04

Minnesbehov: 640 kB

Mattematikprocessor: 8087

Går på maskinerna: ABC 806

Med herquleskort<br>och HR-skärm: ABC 800, ABC 802, ABC 806

Installation av AUTOCAD.

Installation behöver endast göras första gången du skall köra programmet på ABC16.

Det som är skrivet med understruken text skall du skriva.

För att göra installationen måste du först starta programmet. Det gör du genom att sätta in AUTOCAD skiva nr <sup>1</sup> i A-driven och sen skriva:

A>ACAD

Det tar en stund att ladda in programmet och sen går det igång och du får upp en meny på skärmen.

I den menyn skall du välja nr 4, "Configure".

Sen får du upp en annan meny, i den väljer du att installera bildskärmen.

Som bilskärm väljer du "IBM color/grafics". Sen får du en fråga om duvill visa i färg eller monokromt. Där skall du välja färg.

Sen är installationen klar.

Start av programmet:

För att starta programmet gör du likadant som när du installerade programmet, nämligen:

Vid systempromten sätter du in skivan i A-driven och<br>skriver:

 $A>A$ CAD

Därefter startas AUTOCAD och du behöver bara följa programmanualen.

 $v_{\ell}$  d: N  $v_{\ell}$  2.03

Denna lista kommer att uppdateras med jämna mellanrum och nya program prövas ständigt.

Eventuella synpunkter och tillägg till listan mottages tacksamt.

Om du har några frågor eller problem med ABC16 så kan du vända dig till:

w-Ü

 $\blacktriangledown$ 

vi

 $\blacktriangleright$ 

Jan Johansson, MYAB Mikrokonsult AB<br>Tel. 08-733 94 60

Lars Eriksson, Luxor Datorer AB Tel. 0141-160 80

 $\mathcal{O}^{\mathcal{A}}$ 

 $5 - 6$